## **Podłączanie przez złącze komponentowe**

*1* Podłącz do telewizora.

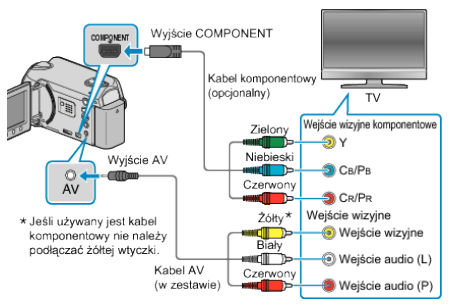

- Aby wyłączyć zasilanie, naciśnij i przytrzymaj przycisk zasilania  $\Phi$ przez 2 sekundy lub dłużej.
- *2* Podłącz zasilacz sieciowy do urządzenie.

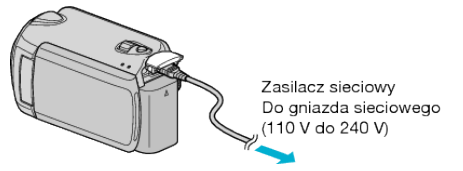

- · Ustaw "WYŚWIETL. NA EKRANIE" w menu na "WYŚWIETL WSZYSTKO" lub "WYŚWIETL TYLKO DATĘ".
- *3* Naciśnij zewnętrzny przycisk wejścia na telewizorze, aby włączyć wejście, przez które została podłączona tego urządzenia.

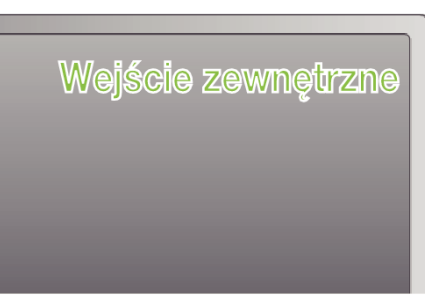

*4* Odtwórz plik.

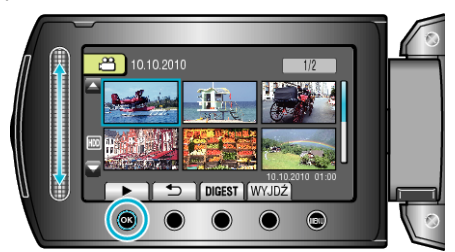

- **UWAGA :**
- Zgodnie ze sposobem połączenia, zmień ustawienia w "WYJŚCIE KOMPONENTOWE".